# **Alta de Port@firmas en @firma**

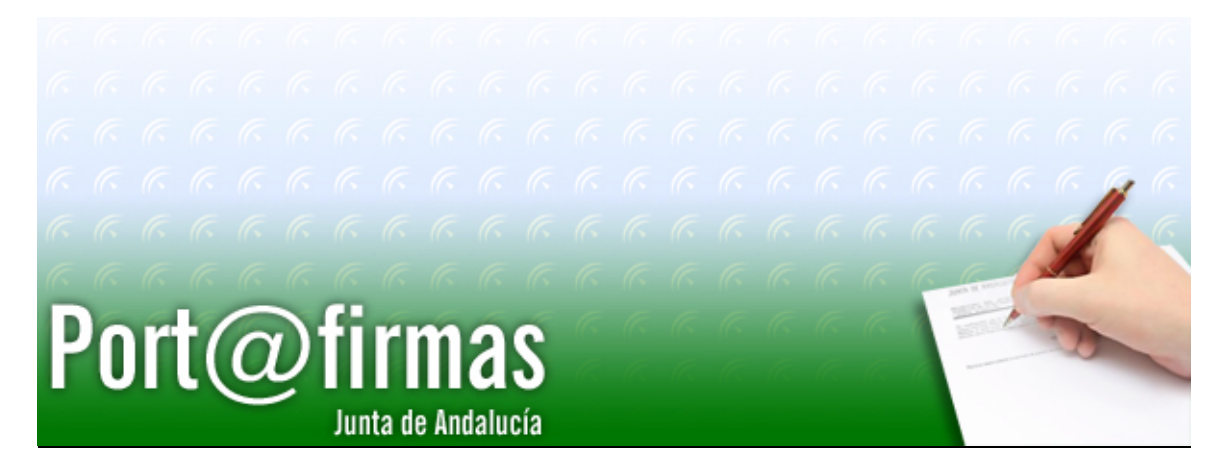

Documento elaborado por: GuadalTEL S.A.

Versión: 1.4.1

Lugar y fecha: Sevilla, 28 de Noviembre de 2007

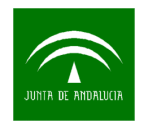

### **Contenido:**

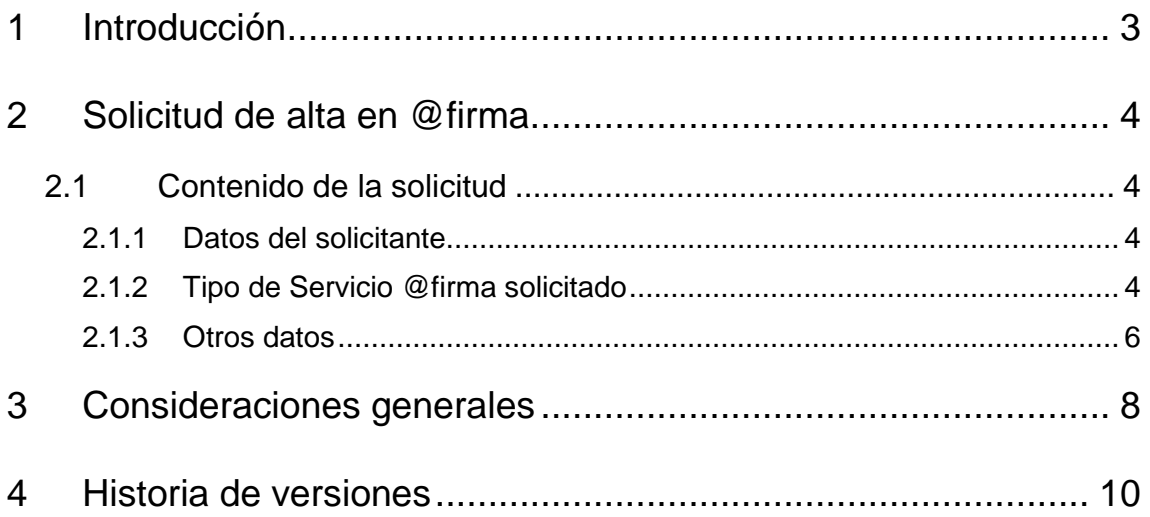

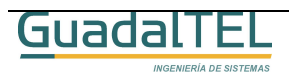

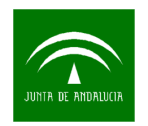

## **1 Introducción**

En presente documento describe cómo rellenar el formulario de petición de alta de @firma de la Consejería de Justicia y Administración Pública para organismos que no dispongan de @firma propio.

Se van a detallar todos los campos necesarios para la configuración de los servicios de @firma que utiliza Port@firmas.

Todos estos datos de configuración se encuentran también disponibles en el documento **Requisitos Previos Port@firmas v1.4.1** estructurados de otra manera y simplificados.

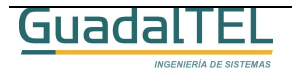

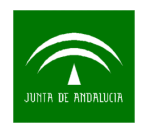

# **2 Solicitud de alta en @firma**

Para dar de alta Port@firmas en @firma de la Consejería de Justicia y Administración Pública se necesita rellenar un formulario con la siguiente información. Se van a rellenar los campos que no varían, así como otros en los que se va a recomendar posibles valores no siendo estos definitivos ni obligatorios (resaltados en color azul).

Este formulario de alta se obtiene en:

http://ws024.juntadeandalucia.es/pluton/ofivirtual/guias/plataformasAFIRMA.jsp

### 2.1 Contenido de la solicitud

#### **2.1.1 Datos del solicitante**

- Datos del solicitante: Nombre, Apellidos, Teléfono, E-mail.
- Nombre de la empresa.
- Consejería para la que se desarrolla y responsable de la Consejería.
- Nombre de la aplicación: **Port@firmas**
- Descripción de la aplicación: **Portafirmas electrónico para la firma de documentos mediante la plataforma @firma**
- Responsable de la aplicación: Nombre, Apellidos, Teléfono, E-mail.

#### **2.1.2 Tipo de Servicio @firma solicitado**

#### **2.1.2.1 Autenticación Web**

- Nombre de la aplicación: **pfirma** (si ya existe este descriptor puede cambiarse por alguno que haga referencia al organismo de origen, ejemplo Justicia, pfirmaJA)
- Url componente retorno autenticación:

#### **http://<máquina>:<puerto>/pfirma/pf\_LoginCertificadoRetorno.jsp**

Haciendo referencia a la máquina y puerto donde se encontrará desplegada la aplicación web Port@firmas en el organismo solicitante.

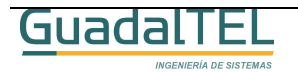

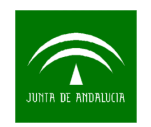

#### **2.1.2.2 Autenticación mediante web services**

No se usa

...

...

#### **2.1.2.3 Firma Web**

Se debe adjuntar el jsp: **destino\_pfirma.jsp** 

Se debe modificar este jsp acorde con nuestro Port@firmas. Es decir, habrá que cambiar la línea de código siguiente antes de mandarla para el alta:

```
<form name= "formulario" method= "post" 
action="http://<maquina>:<puerto>/pfirma/pf_confirmacion_web.jsp">
```
• Id aplicación: **pfirma** (si ya existe este descriptor puede cambiarse por alguno que haga referencia al organismo de origen, ejemplo Justicia, pfirmaJA)

• Url página firmable: **http://<máquina>:<puerto>/pfirma/descarga/**

Haciendo referencia a la máquina y puerto donde se encontrará desplegada la aplicación web Port@firmas en el organismo solicitante.

- Nombre formulario firmable: **form\_firma**
- Nombre botón submit: **envia\_firma**
- Nombre de aplicación: **pfirma** (si ya existe este descriptor puede cambiarse por alguno que haga referencia al organismo de origen, ejemplo Justicia, pfirmaJA)
- Modo de página (0,1,2,3): **0**
- Página de destino: **destino\_pfirma.jsp** (si ya existe este fichero puede cambiarse por alguno que haga referencia al organismo de origen, ejemplo Justicia, pfirmaJA)
- Parámetros Notario: **no necesarios**

#### **2.1.2.4 Multifirma Web mediante web services**

• Url Página de destino Multifirma Web:

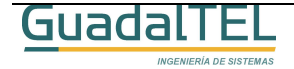

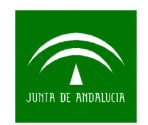

### **http://<máquina>:<puerto>/pfirma/pf\_confirmacion\_multifirma.jsp**

Haciendo referencia a la máquina y puerto donde se encontrará desplegada la aplicación web Port@firmas en el organismo solicitante.

#### **2.1.2.5 Multifirma Web Masiva mediante web services**

No se usa

#### **2.1.2.6 Firma/Multifirma de Ficheros por usuario mediante web services**

- Identificador Aplicación: **pfirma** (si ya existe este descriptor puede cambiarse por alguno que haga referencia al organismo de origen, ejemplo Justicia, pfirmaJA)
- Certificado Firma Servidor: **default**
- TimeStamping: **no**
- Notario Electrónico: **no**
- Parámetros Notario: **no**

#### **2.1.2.7 Firma/Multifirma de Ficheros por servidor mediante web services**

No se usa

#### **2.1.2.8 Firma/Multifirma de Ficheros en bloque mediante web services**

- Identificador Aplicación: **pfirma** (si ya existe este descriptor puede cambiarse por alguno que haga referencia al organismo de origen, ejemplo Justicia, pfirmaJA)
- Certificado Firma Servidor: **default**
- TimeStamping: **no**
- Notario Electrónico: **no**
- Parámetros Notario: **no**

#### **2.1.3 Otros datos**

• Plataforma @firma en la que se solicita el alta: Desarrollo / Producción.

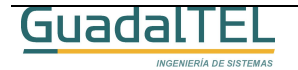

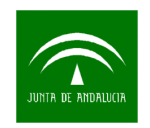

- Fecha prevista de puesta en producción.
- Volumen aproximado de accesos/dia.

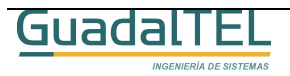

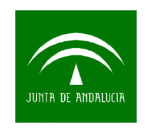

## **3 Consideraciones generales**

- El nombre de aplicación debe ser el mismo para todos los casos.
- La máquina donde se despliegue Port@firmas debe ser alcanzable desde la plataforma @firma de la Consejería de Justicia y Administración Pública.
- La máquina donde se despliegue Port@firmas debe alcanzar a la plataforma de firma de justicia y de fachada. Estas máquinas son:
	- o Plataforma de Desarrollo @firma
		- Fachada @firma

https://ws084.juntadeandalucia.es (Llamadas Aplicaciones Autenticación Web)

https://ws085.juntadeandalucia.es (Llamadas Aplicaciones Firma Digital Web)

**Acceso Web Services** 

https://ws083.juntadeandalucia.es

Usuario: membermull

Passwd: a4210

- o Plataforma de Producción @firma
	- Fachada @firma Modulo Autenticación

https://ws005.juntadeandalucia.es (Llamadas Aplicaciones Autenticación Web)

https://ws022.juntadeandalucia.es (Llamadas Aplicaciones Firma Digital Web)

Acceso Web Services

https://ws029.juntadeandalucia.es

Usuario: solicitar a la Oficina de Admón. Electrónica

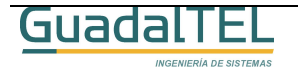

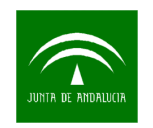

Passwd: solicitar a la Oficina de Admón. Electrónica

• Los equipos de los usuarios de Port@firmas también deben poder alcanzar la máquina de fachada para el proceso de autenticación.

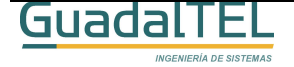

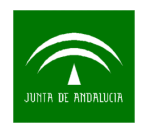

# **4 Historia de versiones**

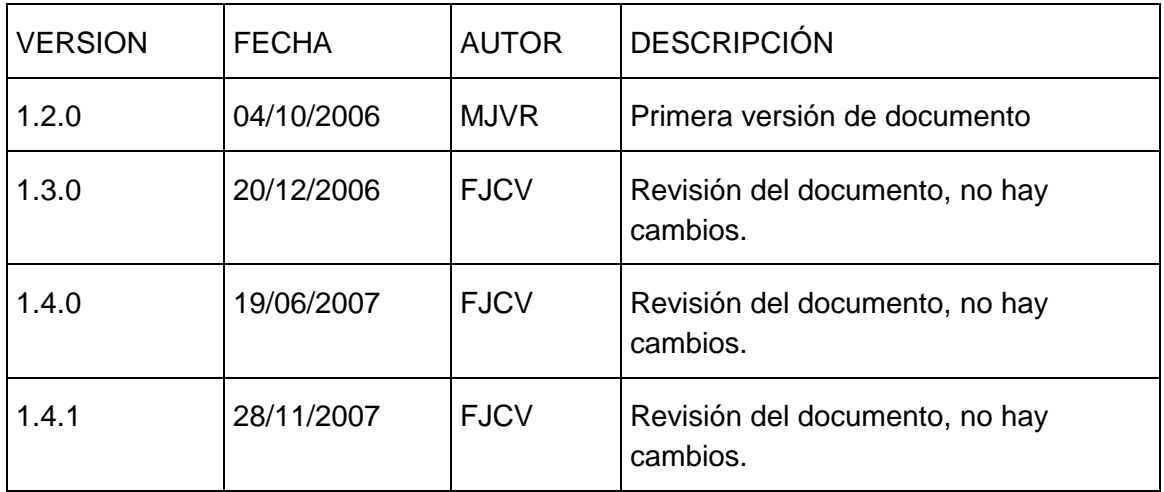

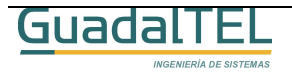